# <span id="page-0-4"></span>**Table Layouts**

- [Overview](#page-0-0)
- [Column Based Tables](#page-0-1)  $\bullet$
- [When to Use Column Based Tables](#page-0-2)
- [Row Based Tables](#page-0-3)
- [When to Use Row Based Tables](#page-1-0)
- [Cross Tab Tables](#page-1-1)  $\bullet$ 
	- [Setting up Cross Tab Tables](#page-2-0)
		- <sup>o</sup> [Basic Cross Tab](#page-2-1)
		- o [Advanced Cross Tabs](#page-2-2)
		- [Two or More Measures in the Cross Tab](#page-2-3) [Two or More Dimensions](#page-2-4)
- 

### <span id="page-0-0"></span>**Overview**

#### [top](#page-0-4)

There are three types of table layout available:

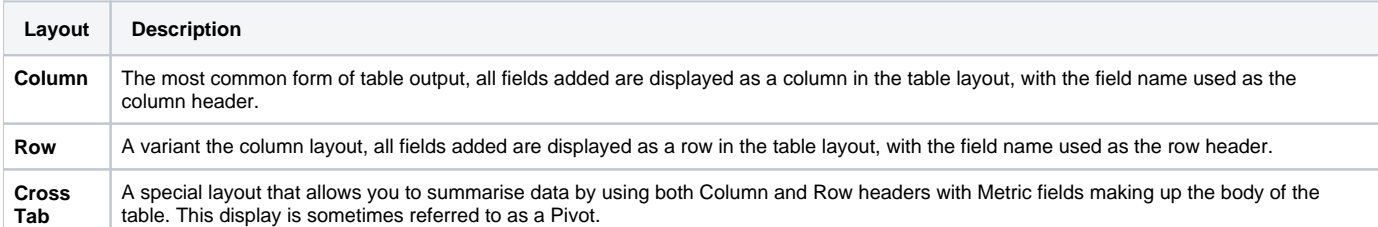

# <span id="page-0-1"></span>Column Based Tables

#### [top](#page-0-4)

Yellowfin tables display data in either rows or in columns and have a header and footer. Header and footer rows and columns are special rows and columns. The header displays information about the row or column e.g. a label or the name of the variable whose values are displayed. The footer displays calculations on the values displayed in the columns or rows.

You can display the variable labels along the top row of the table so that you read the data down the columns as shown below:

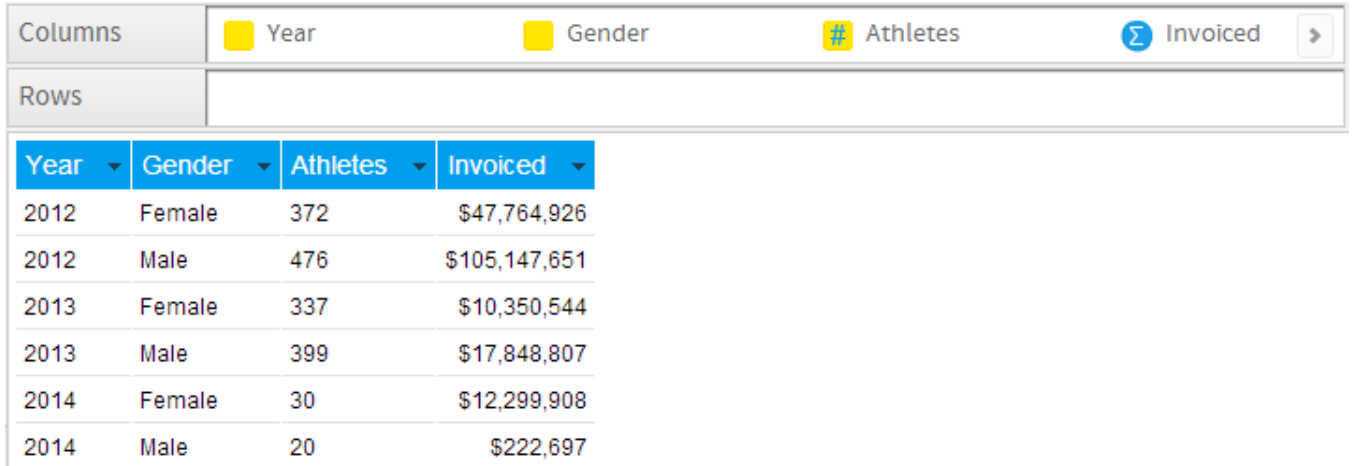

### <span id="page-0-2"></span>**When to Use Column Based Tables**

A column table is a sequential, two-dimensional list. This doesn't imply that the data in a table is simple or uncomplicated: you can present a great deal of data in a table. The layout of columns within a table is directly related to the layout of the items within the columns data list. Yellowfin places the cells in the table in the same order in which they appear in the report columns list.

Suitable for - Presenting data in a tabular, two dimensional list.

**Note:** arrange the items in the order you want them to appear in the column list. For example, if you want each row to have a location, headcount and basic pay, in that order, arrange the data items in that order in the Columns list.

# <span id="page-0-3"></span>Row Based Tables

#### [top](#page-0-4)

Row based tables allow you to have the variable labels displayed down the left edge of the table so that you read the data across the rows as shown below. This table format is typically used in financial reports or where the value of a field needs to be highlighted.

They are also often used to list information based on a particular customer, site, product, using sections so that there is a table of information for each item. See the example below:

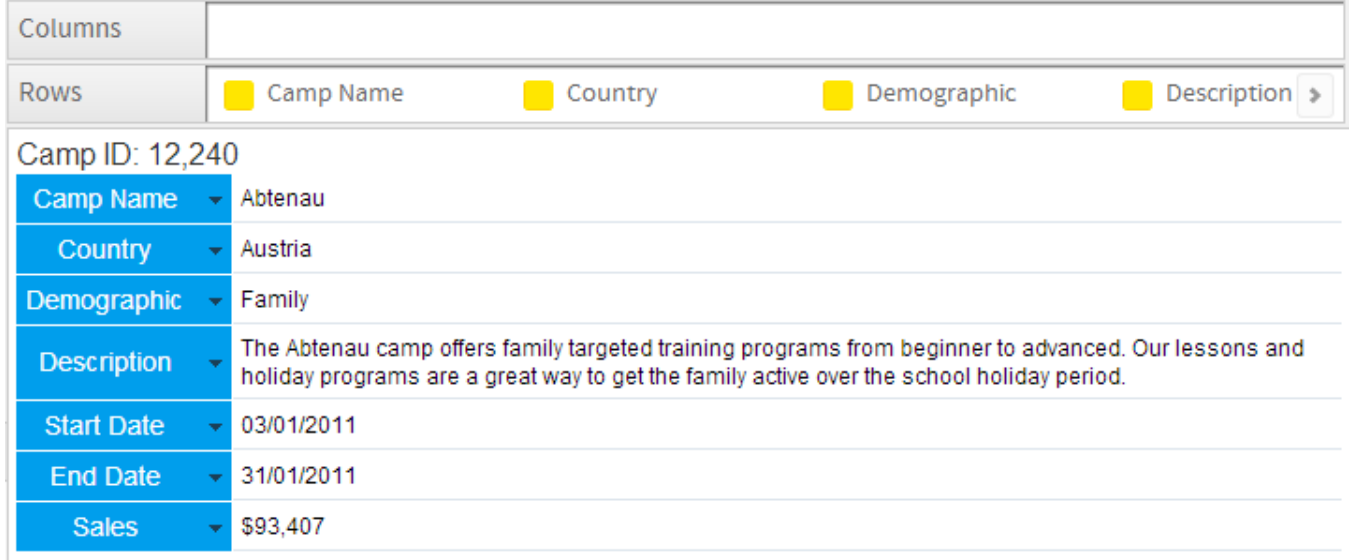

### <span id="page-1-0"></span>**When to Use Row Based Tables**

A Row table is similar to a Column table, but the header and information are displayed vertically, instead of horizontally. When you set the report type to Row, the Row Edit Field looks identical to the Dimensions Edit Field. However, when the report is run the data will be displayed in rows rather than columns.

Suitable for - Presenting data in a vertical format.

**Note:** arrange the items in the order you want them to appear in the Rows list.

# <span id="page-1-1"></span>Cross Tab Tables

#### [top](#page-0-4)

You can create a cross tab report to present data more clearly. A cross tab report shows a summary value at the intersection of each row and column.

The example below displays the total invoiced amount collected in each region, broken down by year. The values at the intersection points of rows and columns show summarised information.

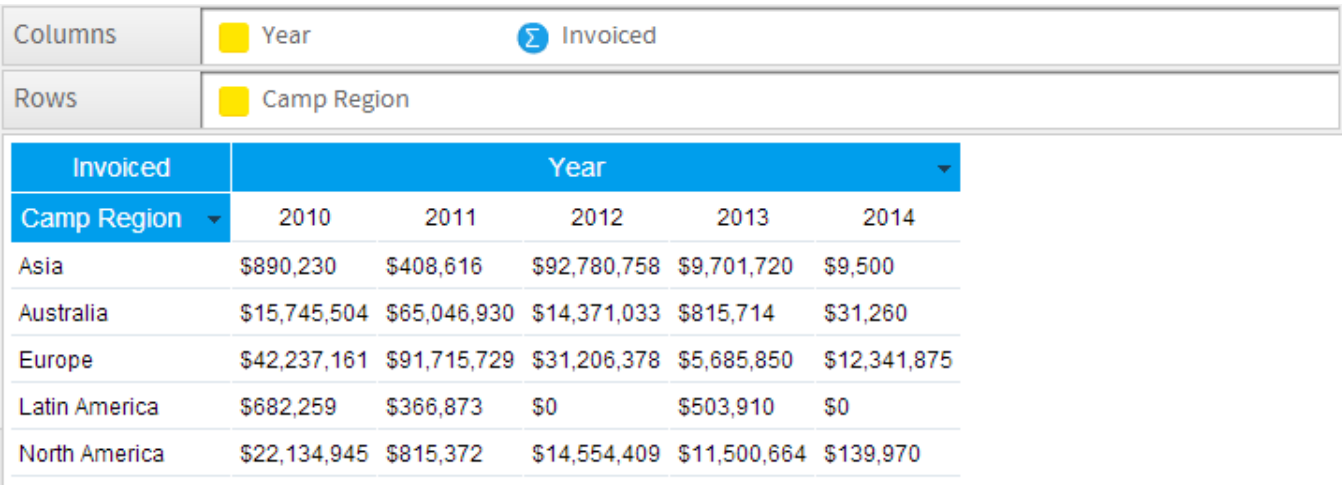

#### **Note:**

- 1. arrange the items in the order you want them to appear in the Column and Row lists.
- 2. metric items cannot be used in the vertical or horizontal headers; they can only be used in the body of the cross tab table.

3. metrics can be added to either the Columns or Row lists in order to populate the summary body of the table, but if using multiple metrics they must all be added to the one list.

## <span id="page-2-0"></span>Setting up Cross Tab Tables

[top](#page-0-4)

# <span id="page-2-1"></span>**Basic Cross Tab**

A basic cross tab table will have only one row dimension, one column dimension and one metric specified.

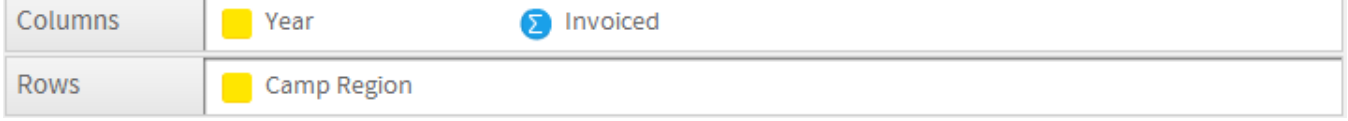

Drag the dimensions and metrics that you wish to display in your cross tab table. You must have a dimension in both the Column and Row lists, and a metric, for the cross tab report to populate.

#### <span id="page-2-2"></span>**Advanced Cross Tabs**

To create more advanced cross tab tables you can add additional metrics or dimensions to your report data. However, consideration needs to be taken into account of the complexity of the data output that is being created.

### <span id="page-2-3"></span>**Two or More Measures in the Cross Tab**

To include more than 1 metric in your cross tab table drag an additional metric next to the original in the same list (either Columns or Rows).

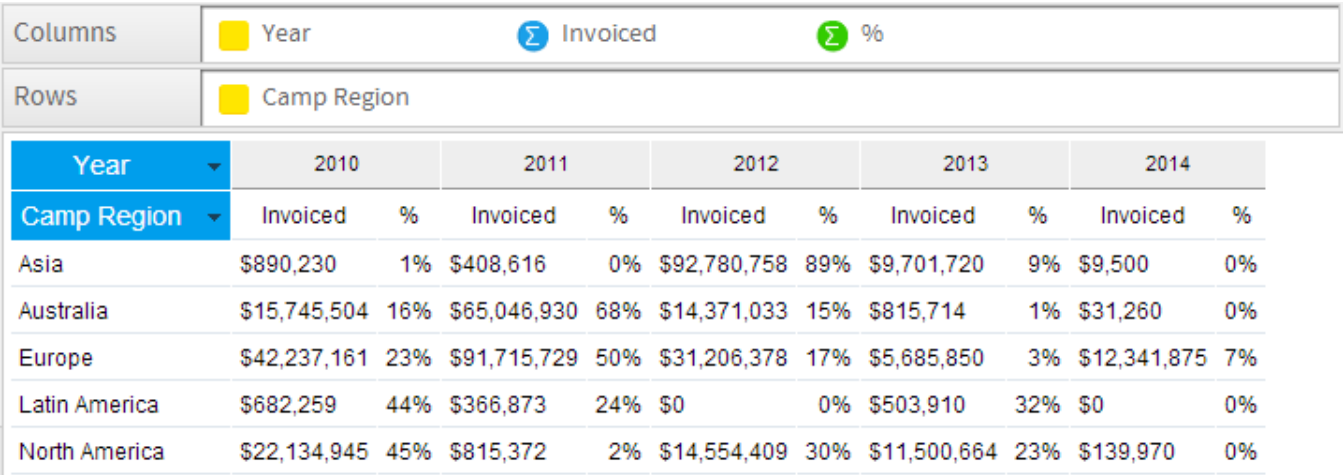

In this example Sum Invoiced Amount and % of Total Invoiced Amount are used.

There are now two metrics displayed in the table. They span the column heading. E.g. Each value of Year has two corresponding metrics

The metric title has moved into the table body as well.

### <span id="page-2-4"></span>**Two or More Dimensions**

To include more than one Row or Column Dimension onto your report drag an additional dimension into the Rows or Columns list.

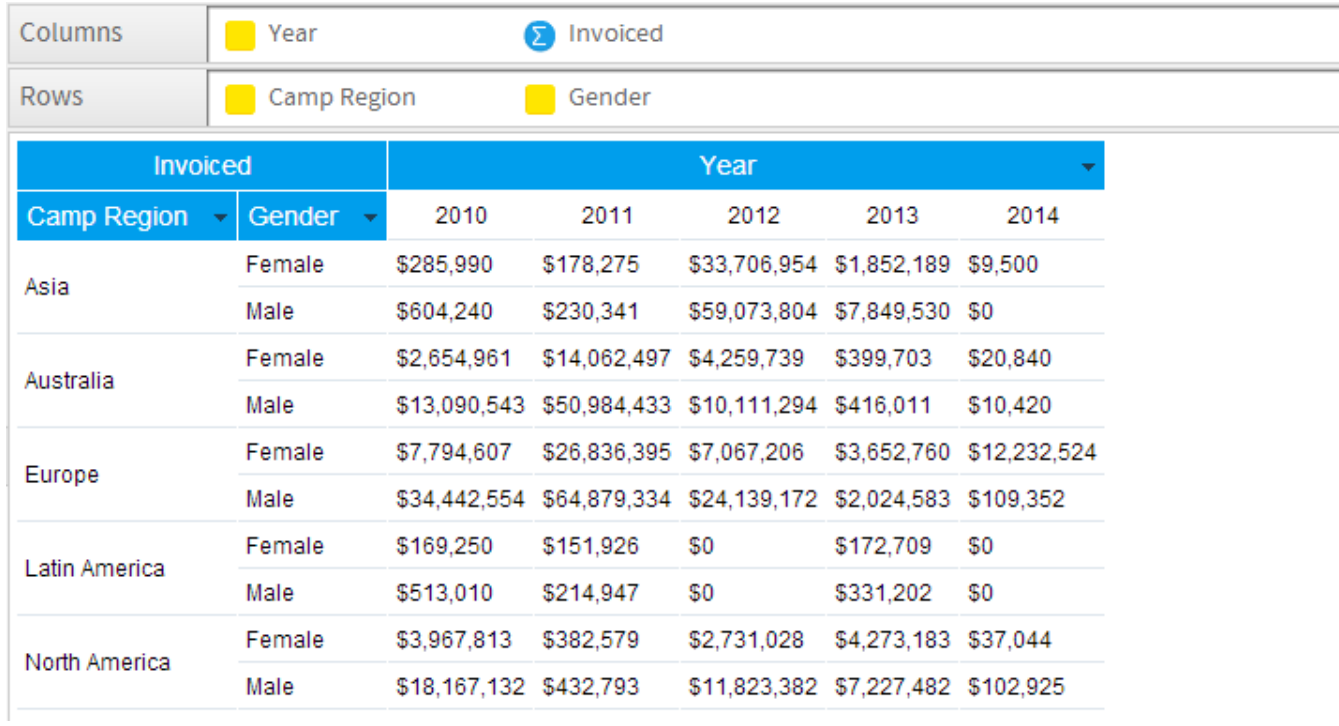

In this example Camp Region and Gender have been used as Rows.

Two row dimensions are now displayed. As Camp Region is listed first, it is broken up in the table by Gender, the secondary dimension.

As many dimensions as required can be added to a report.

[top](#page-0-4)